## <span id="page-0-0"></span>**Check Salesforce connectivity to the Perspectium Mesh**

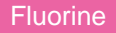

With your Salesforce service integration, you can set up a Perspectium Job to monitor messages that are being sent to the Perspectium Mesh cloud.

## **Prerequisites**

**A** First, you will need to follow the steps to [get started with a Salesforce service integration.](https://docs.perspectium.com/display/fluorine/SalesInsight+for+ServiceNow+incidents+and+Salesforce+cases)

## **Procedure**

To create a job that monitors connectivity to the Perspectium Mesh, follow these steps:

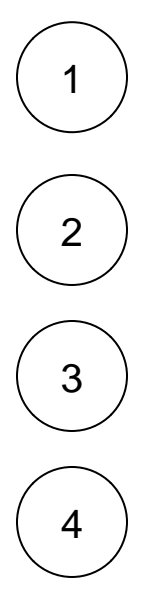

Log into your Salesforce organization and click the icon in the upper left-hand corner of the screen. Then, click the **Perspectiu m Replicator** app.

In the navigation bar near the top of the screen, click **Perspectium Jobs**. Then, in the upper left-hand corner of the resulting page, click **New Perspectium Job**.

Check the **Active** box and type any description for your job. Then, enter a **Job Type** and **Job Interval.** There are two job types, **M ultiOut Processing** for sharing and **Replicator Subscribe** for subscribing.

Then, enter an **Email User** and an **Email Interval** that you would like to receive notifications for connectivity failure. Finally, click **S ave** at the bottom of the form to save your job settings.

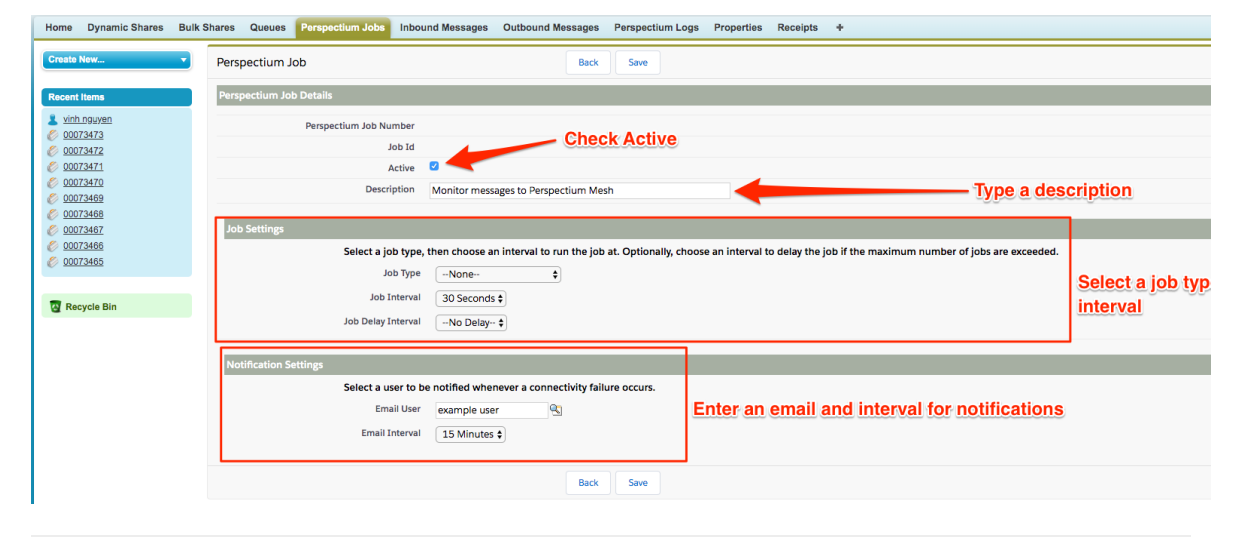

## **Similar topics Contact Perspectium Support**

- [Deploy Apex triggers in a Salesforce production organization](https://docs.perspectium.com/display/fluorine/Deploy+Apex+triggers+in+a+Salesforce+production+organization)
- [Modify Apex triggers for a Salesforce dynamic share](https://docs.perspectium.com/display/fluorine/Modify+Apex+triggers+for+a+Salesforce+dynamic+share)
- [Check Salesforce connectivity to the Perspectium Mesh](#page-0-0)

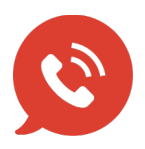

**US: [1 888 620 8880](tel:18886208880) UK: [44 208 068 5953](tel:442080685953) [support@perspectium.com](mailto:support@perspectium.com)**